### **DITA**によるマニュアル作成の実際 ш, シングルソース・マルチターゲットへの取り組み

現時点での状況

### DITAによるドキュメント(マニュアル)作成

 2012/7時点でユーザーズマニュアル(4製品×日/英)の DITA化を完了

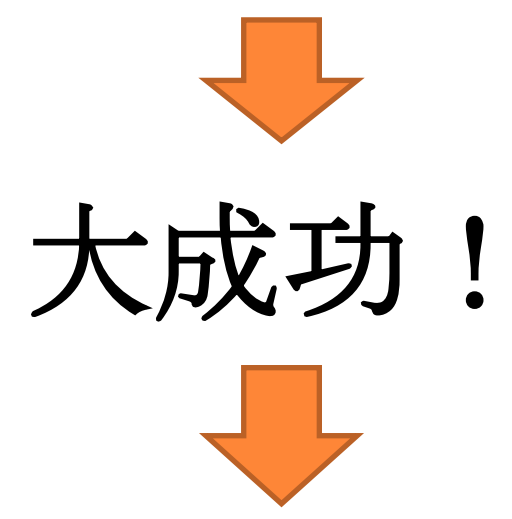

他ドキュメントのDITA化に邁進

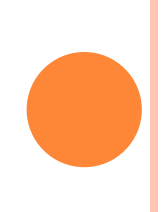

背景

### Numerical Technologies Pte. Ltd.

- シンガポール/東京
- 従業員数:12人(部門なし)
- 金融リスク管理用ソフトウェア作成
	- 主力製品:4製品
		- o NIC
		- NIM
		- NIMC
		- o NIA
- 顧客

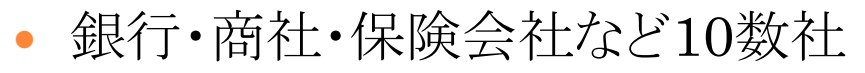

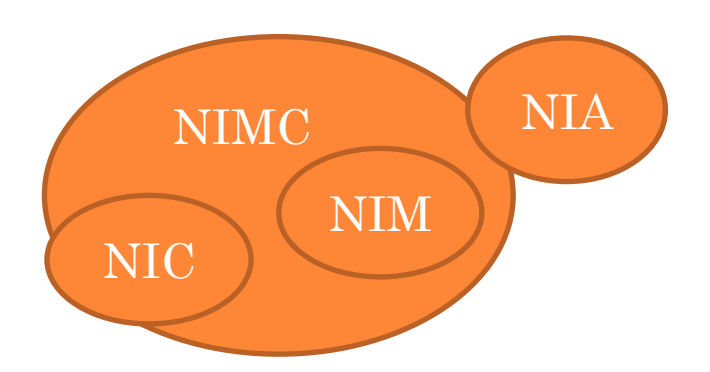

# ドキュメント作成要件①

### ドキュメント種類

- ユーザーズマニュアル
- テクニカルマニュアル
- インストレーションマニュアル
- その他リファレンスマニュアル
- 言語
	- $\bullet$  J/E

## 出力形態

- PDFファイル(印刷)
- HTMLヘルプ(ユーザーズマニュアルのみ)

ドキュメント作成要件②

ドキュメント作成パターン

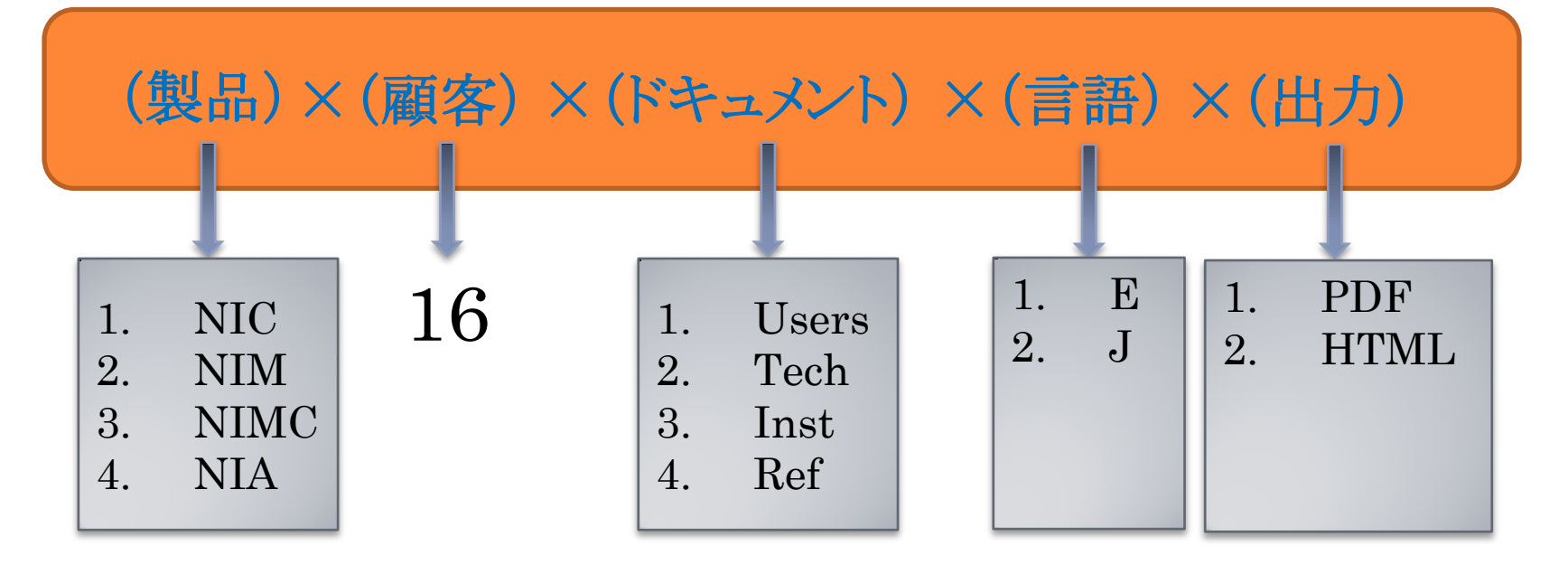

o バージョン別は考慮しない(SVNを活用)

# DITAに至る道のり①

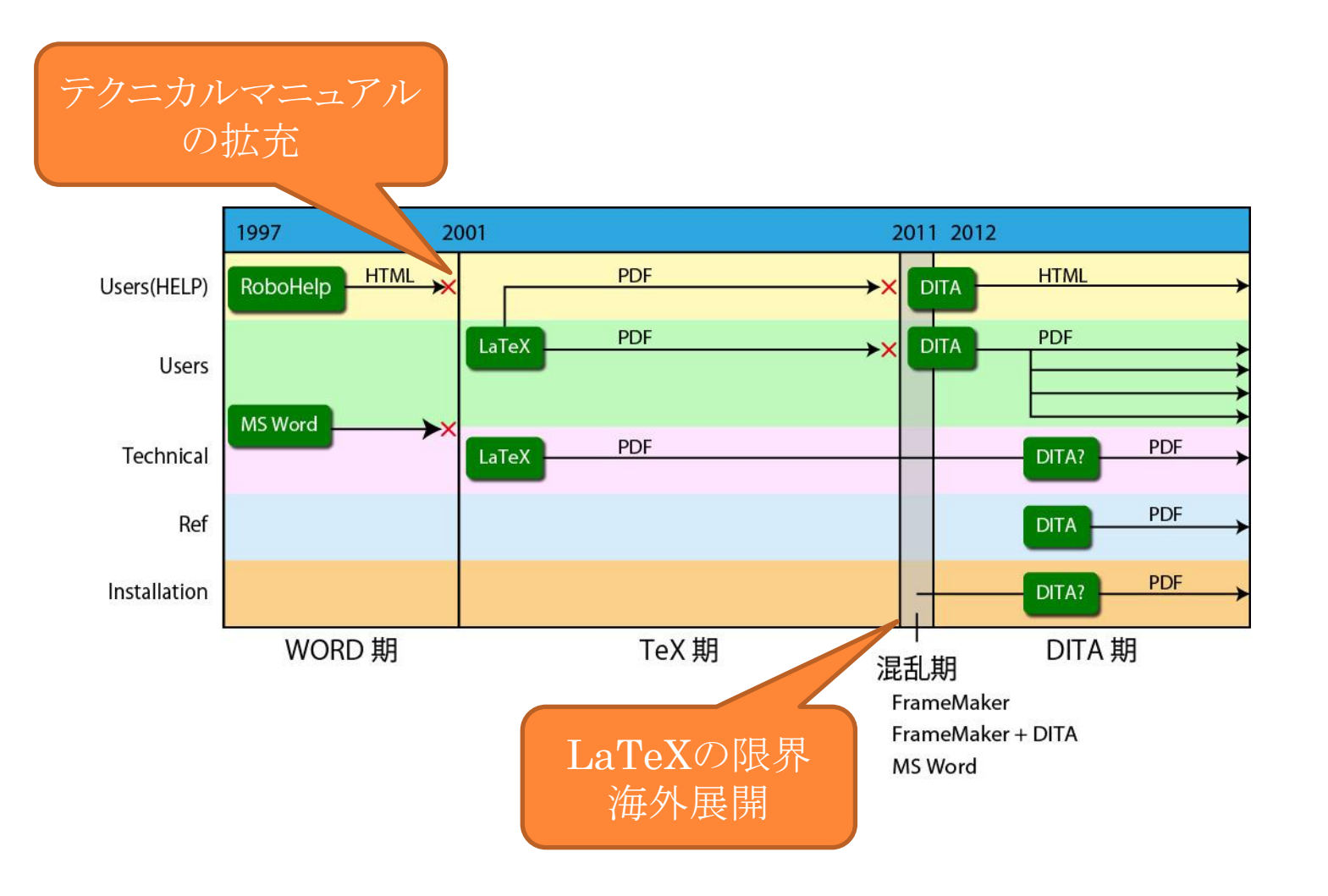

# DITAに至る道のり②

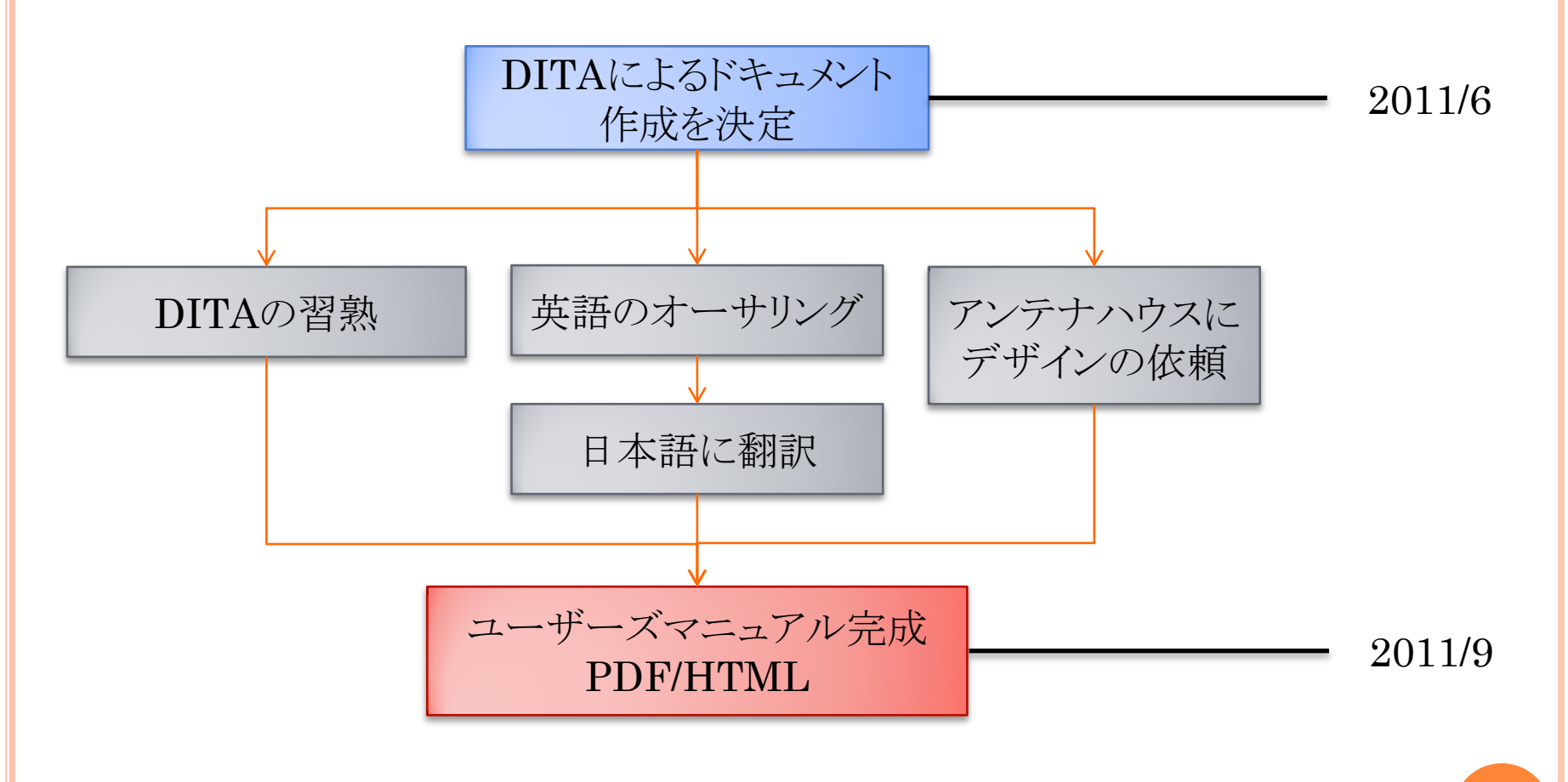

# DITAによるドキュメント作成①

- 1つの.ditaファイルに英語セクションと日本語セクション
	- 翻訳漏れ防止
	- ファイル数増加防止(.ditamapファイルの簡素化)
	- Conditionalで制御

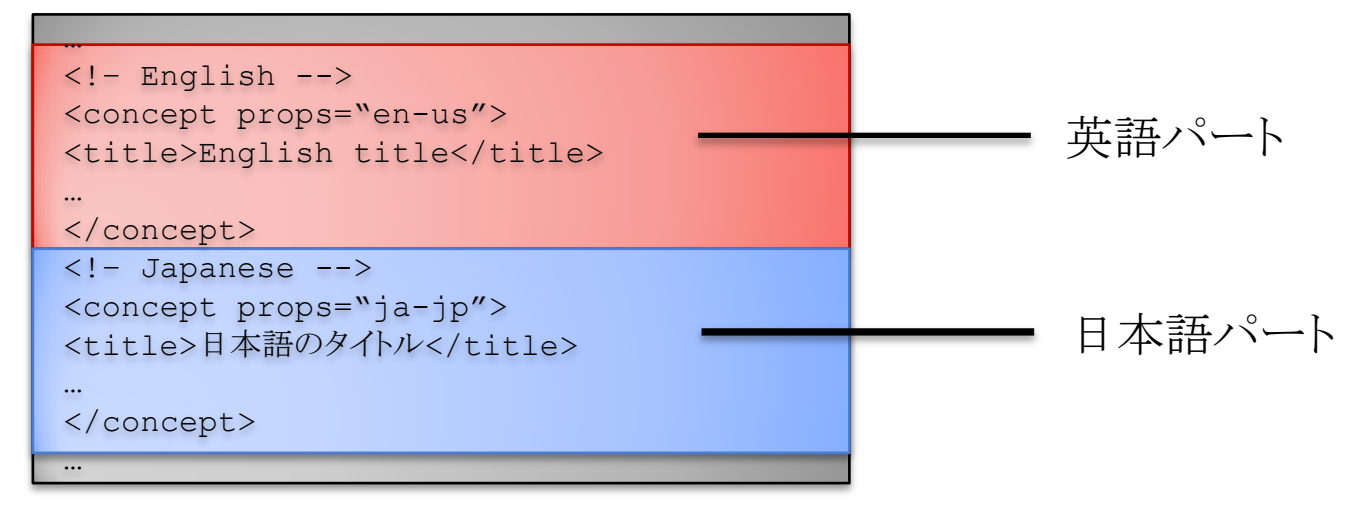

# DITAによるドキュメント作成②

Conkeyrefを最大限活用

- ありとあらゆる単語、フレーズ、絵をconrefソースに登録
- Conkeyrefを差し替えるだけで、他製品のマニュアルになる ように(Ditamapは1つ)
- Conditionalはできるだけ使わない

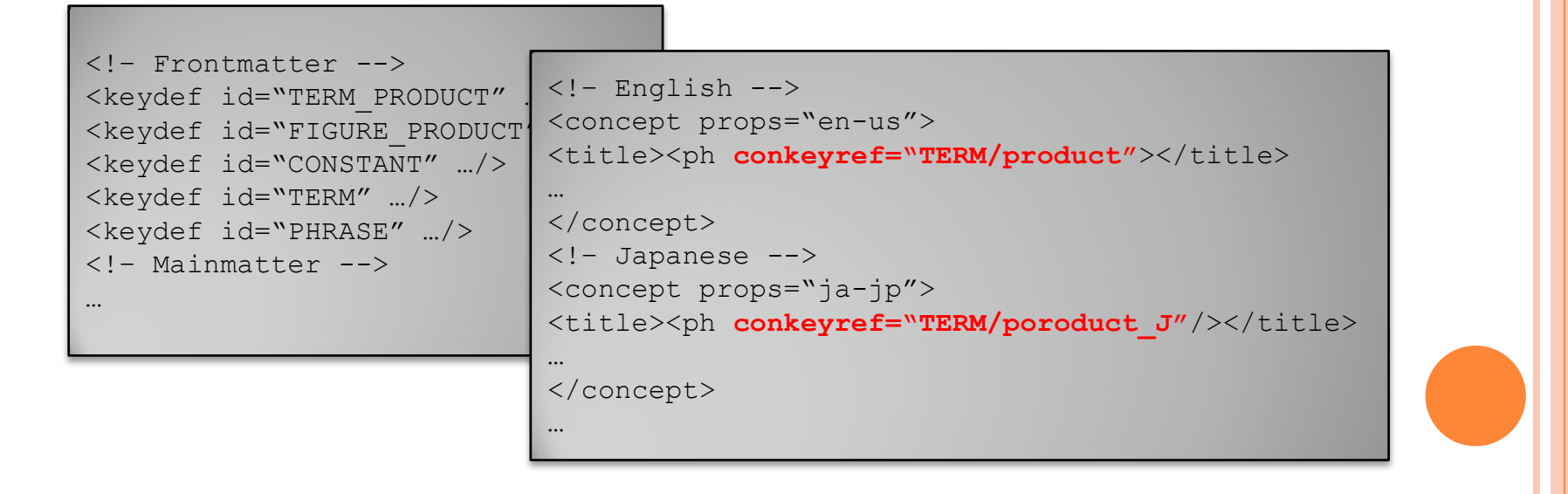

File Edit Find Project Options Tools DITA Document Window Help

#### الهادد **Exact** Kell

4 D 国

 $XP<sub>ath</sub> 2.0$   $\sim \Box$ 

#### V V V D X D I D B Y 2 D D I N

#### • conref\_source\_term.dita X • conref\_source\_constants.dita X

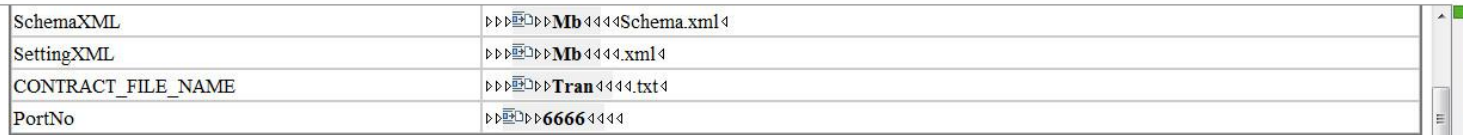

#### **Document Info**

 $\infty$  colspec [colname:1, colnum:1, colwidth:1.0\*]

colspec[colname:2, colnum:2, colwidth:2\*]

colspec[colname:3, colnum:3, colwidth:2\*]

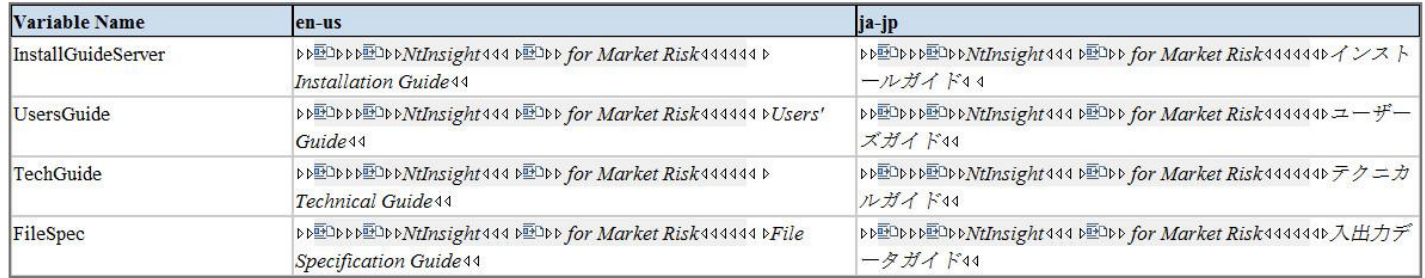

#### $\bar{u}$

 ${\sf Text}$ 

 $\infty$  colspec [colname:1, colnum:1, colwidth:1\*]

colspec[colname:2, colnum:2, colwidth:2\*]

colspec[colname:3, colnum:3, colwidth:2\*]

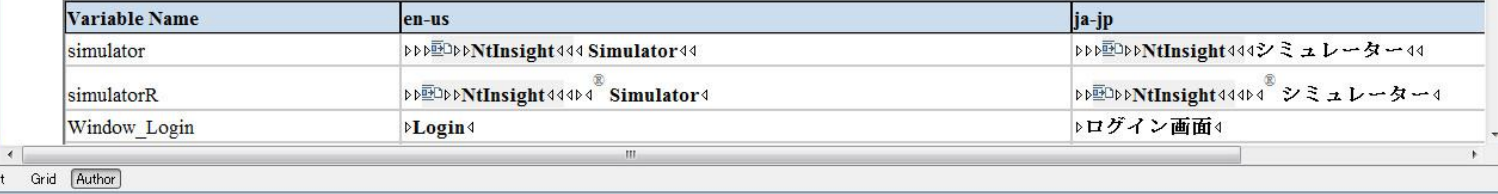

シングルソース・マルチターゲット実例①

o Ditamapをターゲット別に複製

- マスターファイルを1つ用意(ユーザーズマニュアルのマス ター)
- すべてのユーザーズマニュアルを一元管理

● ターゲットをデータベース化

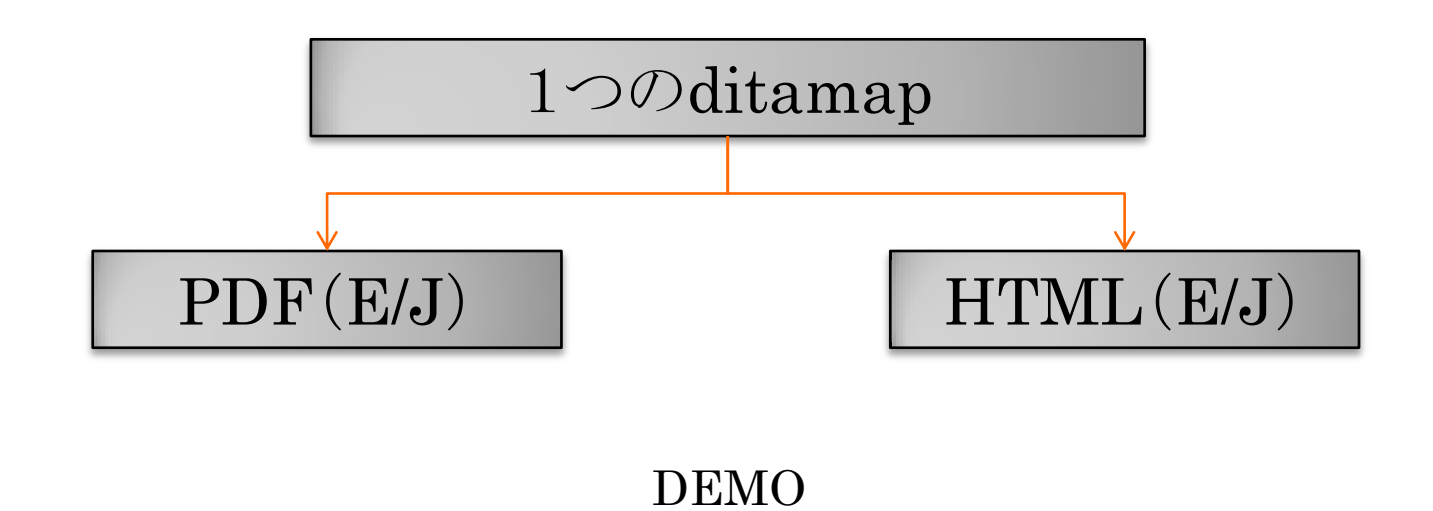

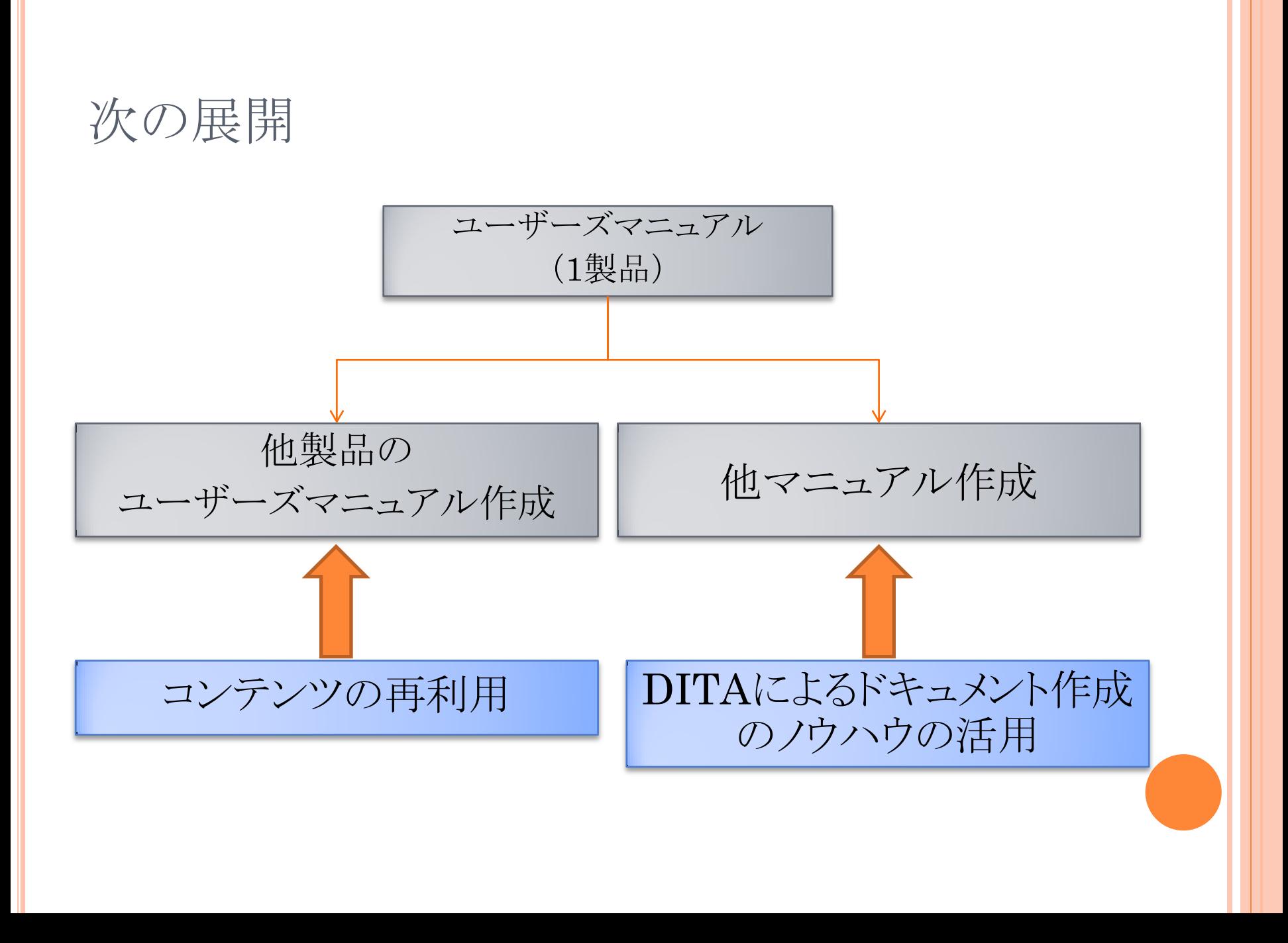

シングルソース・マルチターゲット実例②

### DITAソースから図表のリストを取得

DITAソースファイル中の

<image conkeyref="\*\*\*"/>

を読み取り、リスト化

- リファレンスエラーを回避
- 図表のファイル名でターゲットを管理
	- 製品別・顧客別に管理

全製品、全顧客別に図表のconrefソースを作成

Sample

# シングルソース・マルチターゲット実例③

### プログラムからDITAソースを作成

- プログラムこそがソース
- プログラムとマニュアルの乖離を回避

### Sample

# 今後の課題・展望

- 引き続きオーサリング(他ドキュメント) ○ 他ドキュメント用スタイルファイル
- ドキュメント作成プロセスの簡素化
	- データソースの統一
	- 操作の統一

## ありがとうございました